# **NAUDOJIMO VADOVAS**

#### apibūdinimas

Žaliuzių modulis Zigbee NOUS B4Z (toliau – jungiklis) skirtas automatiniam ir rankiniam užuolaidų ar žaliuzių valdymui patalpoje, per nuotolinę prieigą internetu, naudojant išmanųjį telefoną ar planšetę su įdiegta Nous Smart Home aplikacija. Ryšys su jungikliu konfigūruojamas per nuotolinį serverį naudojant P2P protokolą, kuriam naudojamas belaidis zigbee adapteris. Jungiklis yra su mechaniniu mygtuku ir visuotine įrenginio būsenos indikacija. Prietaisas aprūpintas elektromechanine relė.

# PASTABA: **norint prisijungti, reikės Nous E1,**

#### **Nous E7 ar kito su Tuya suderinamo ZigBee šliuzo / šakotuvo.**

 Išmaniojo lizdo prisijungimas prie interneto gali būti garantuotas ne visais atvejais, nes tai priklauso nuo daugelio sąlygų: ryšio kanalo ir tarpinės tinklo įrangos kokybės, mobiliojo įrenginio markės ir modelio, operacinės sistemos versijos, ir tt

#### ATSARGUMO PRIEMONĖS

- Atidžiai perskaitykite šį vadovą.
- Naudokite gaminį laikantis techninių duomenų lape nurodytų temperatūros ir drėgmės ribų.
- Nemontuokite gaminio šalia šilumos šaltinių, tokių kaip radiatoriai ir pan.
- Neleiskite įrenginiui nukristi ir būti veikiami mechaninių apkrovų.
- Gaminiui valyti nenaudokite chemiškai aktyvių ir abrazyvinių ploviklių. Tam naudokite drėgną flanelinį audinį.
- Neperkraukite nurodytos talpos. Tai gali sukelti trumpąjį jungimą ir elektros smūgį.
- Neardykite gaminio patys prietaiso diagnostika ir remontas turi būti atliekami tik sertifikuotame aptarnavimo centre.

#### Dizainas ir valdikliai

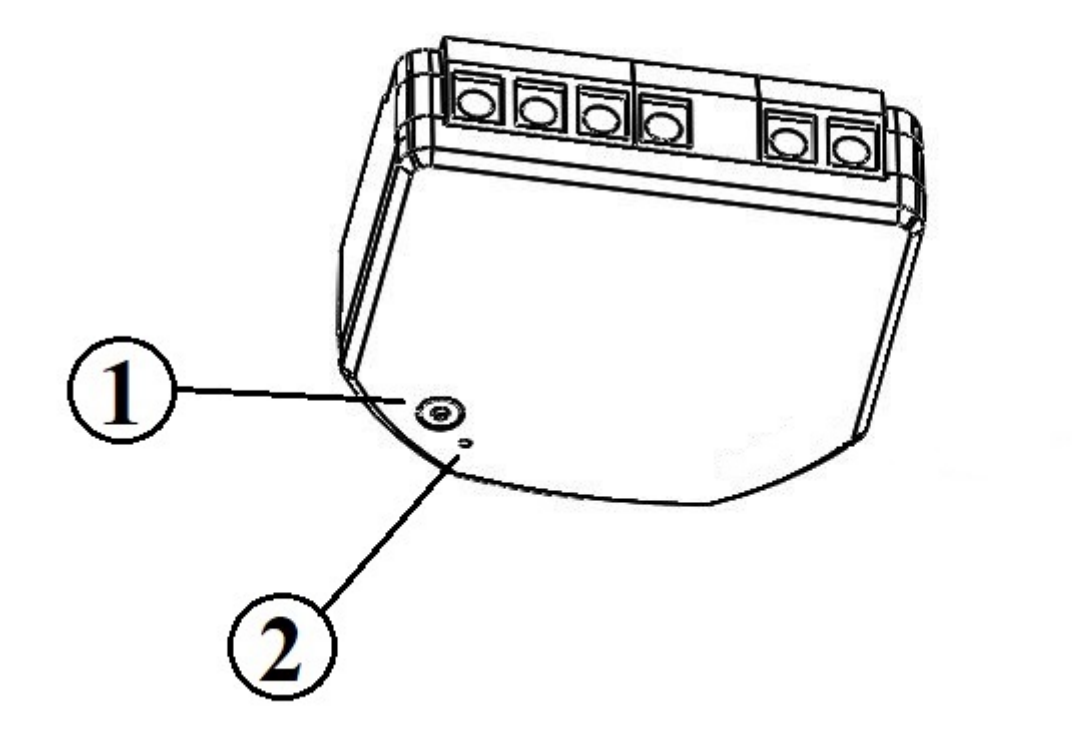

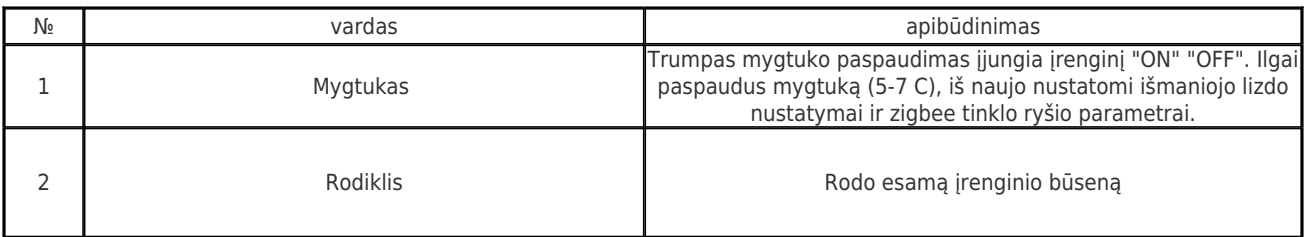

#### Surinkimas

Montavimo procedūra:

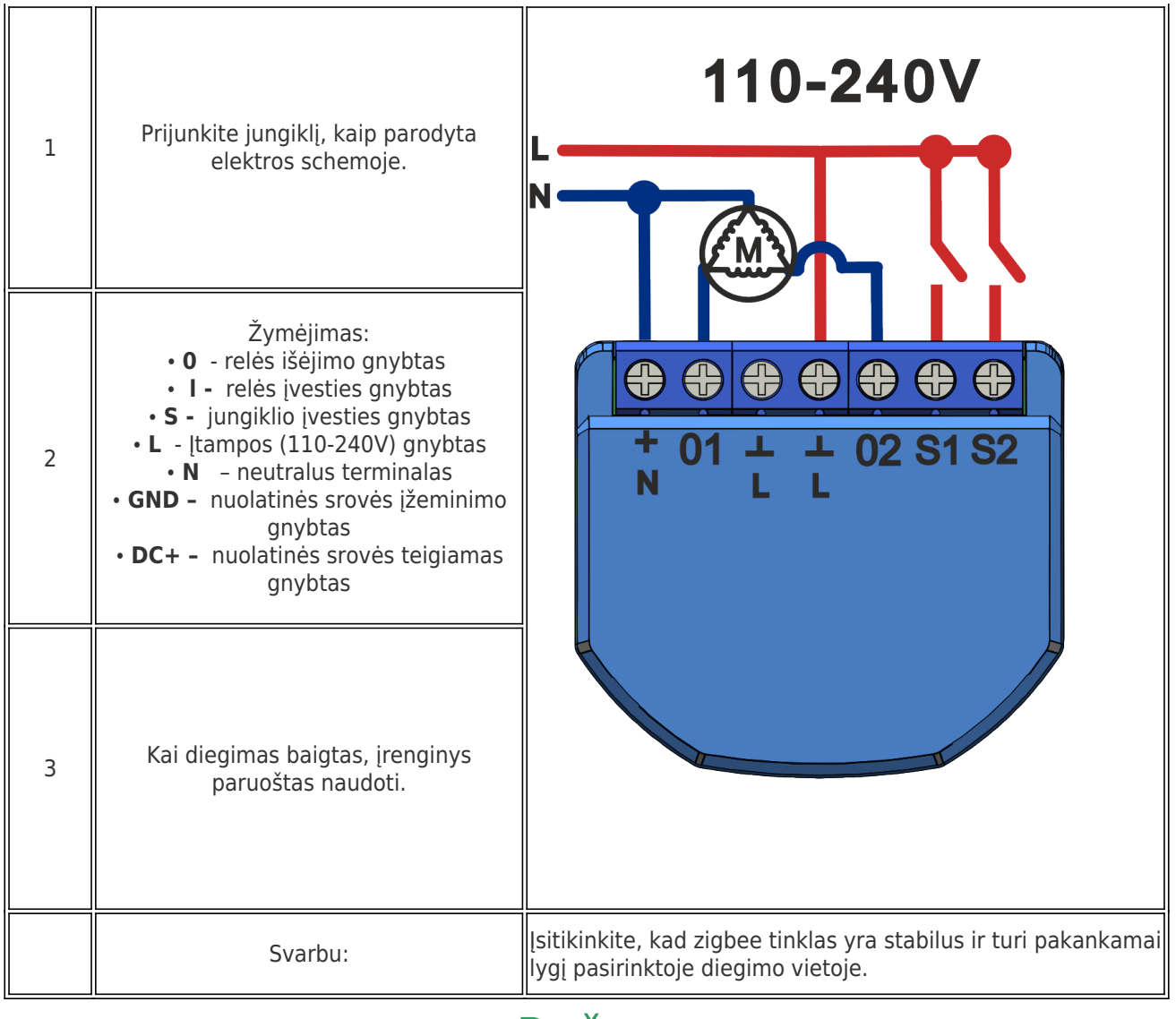

## Ryšys

 Norint prijungti Nous B4Z įrenginį, reikalingas išmanusis telefonas, pagrįstas Android arba iOS mobiliąja operacine sistema su įdiegta Nous Smart Home aplikacija. Ši mobilioji programa yra nemokama ir ją galima atsisiųsti iš "Play Market" ir "App Store". Programos QR kodas pateikiamas žemiau:

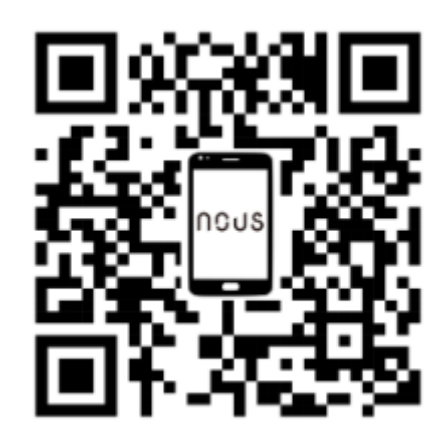

 Įdiegę programą, kad ji tinkamai veiktų, reikia suteikti jai visus leidimus atitinkamoje išmaniojo telefono nustatymų skiltyje. Tada reikia užregistruoti naują šios programos

# Įrenginio prijungimo prie Zigbee tinklo procedūra:

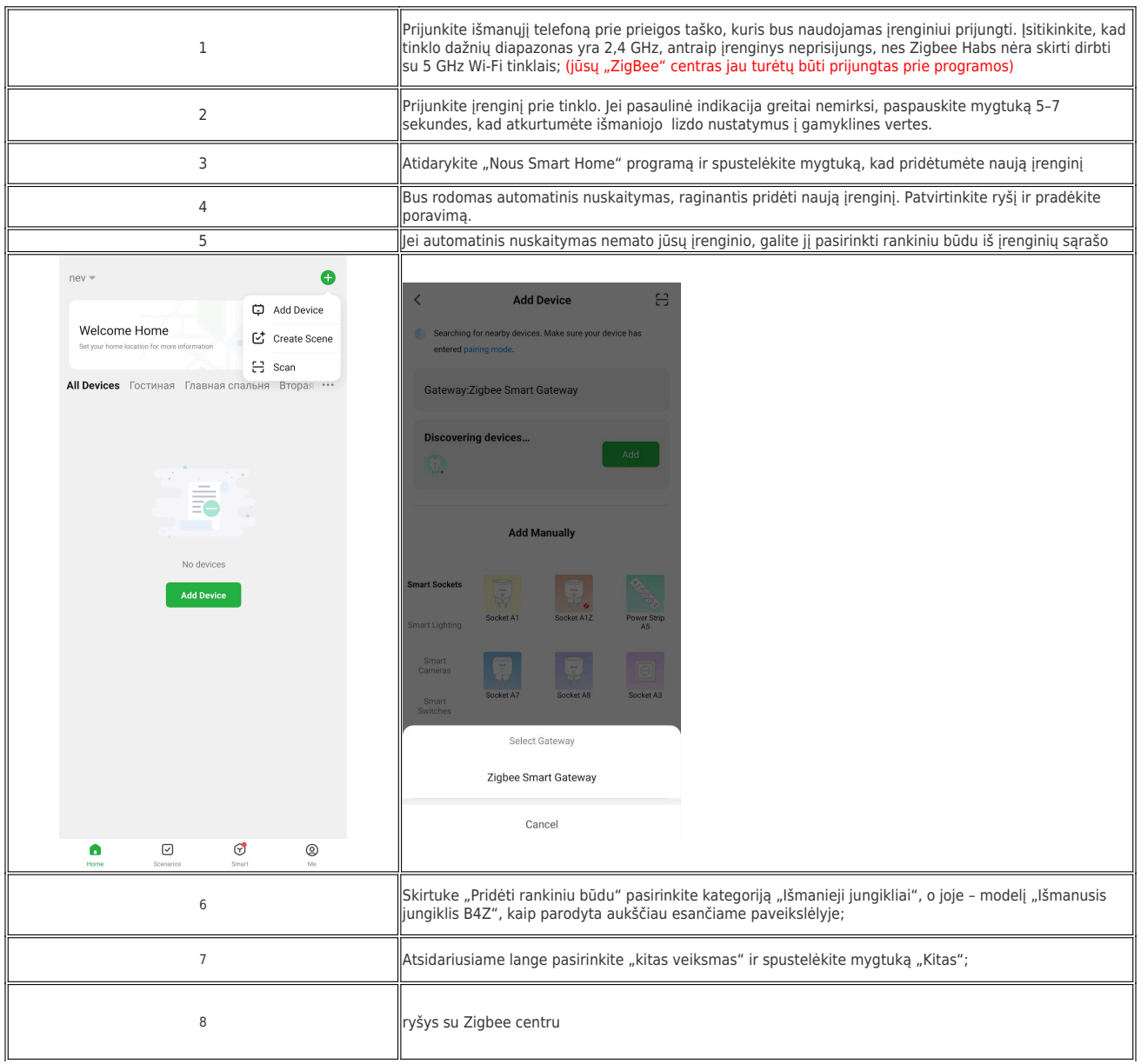

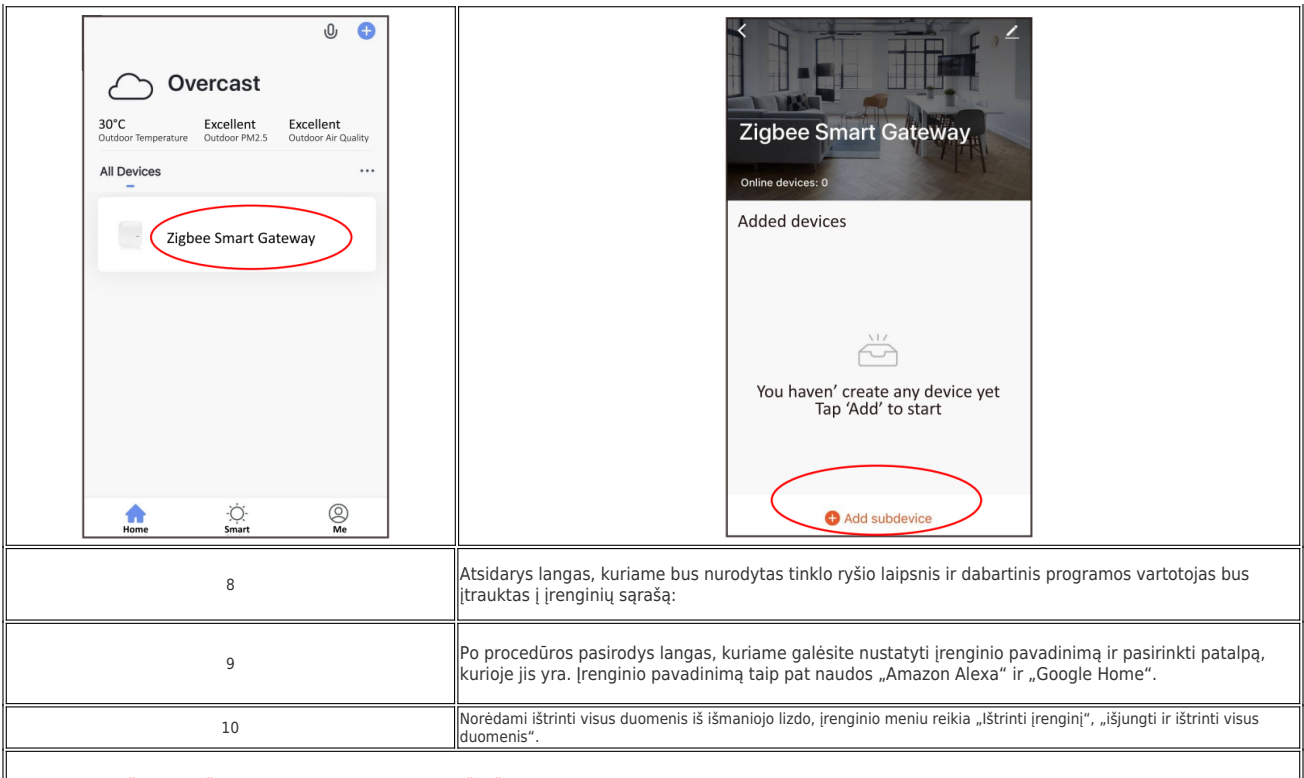

Kai įrenginys pašalinamas iš programos naudotojo įrenginių sąrašo, išmaniojo lizdo nustatymai – bus atstatyti į gamyklines vertes ir vėl reikės sutrumpinti prisijungimo prie Wi-Fi tinklo<br>procedūrą. Jei "Wi-Fi" prieigos taš

## Kaip prijungti įrenginį prie Alexa

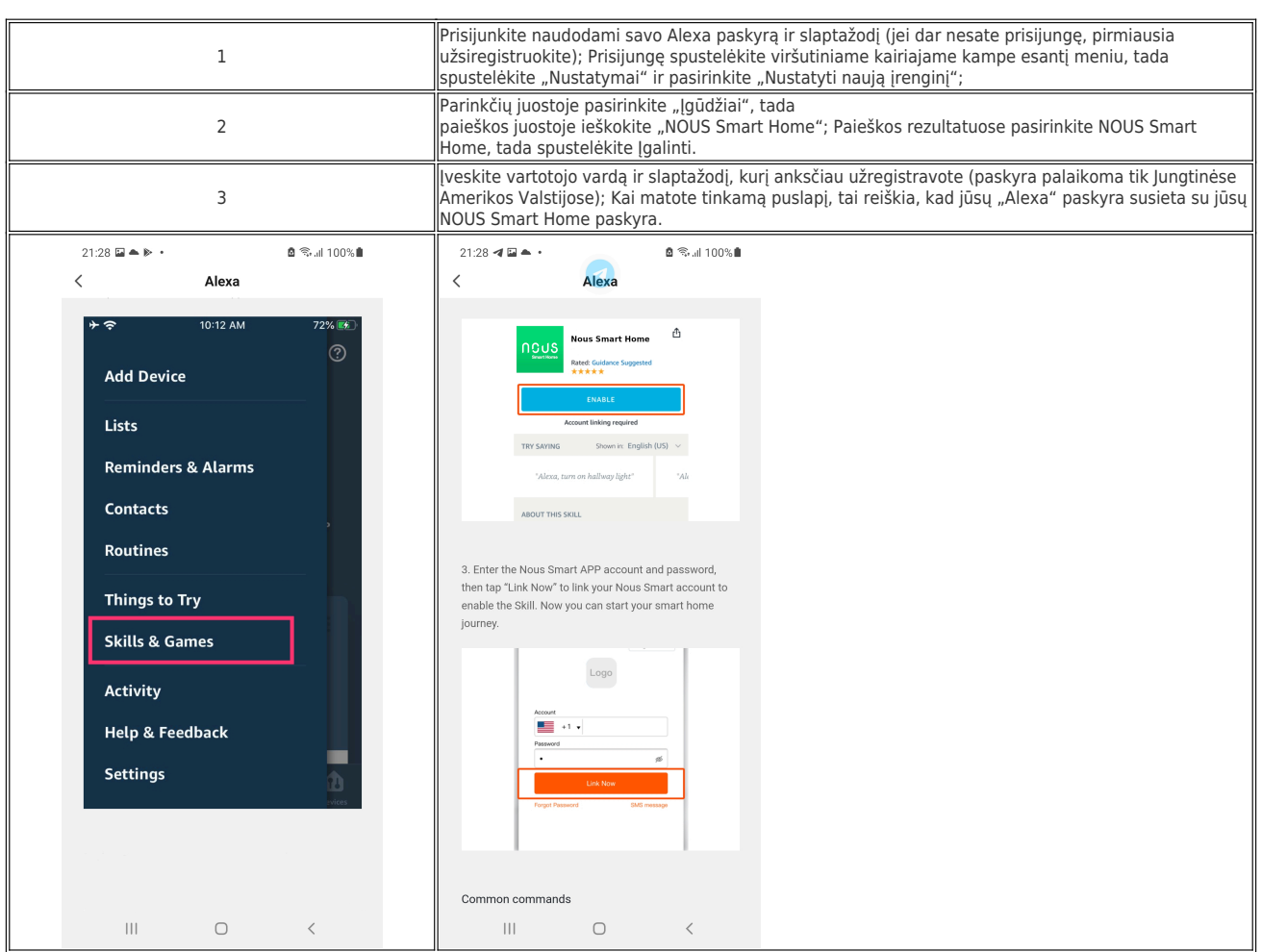

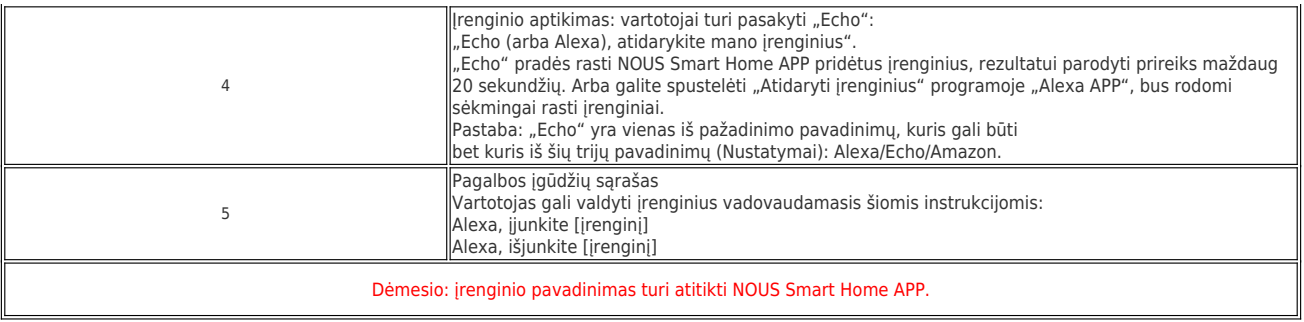